processo de submissão no Repositório Institucional.

## **2. PÓS-GRADUAÇÃO**

2.1 Criar a Ficha Catalográfica no Portal do Aluno. A instrução para criação da Ficha esta disponível na Página da Biblioteca UFU.

**2.2** Realizar o **cadastro** no Repositório Institucional UFU. Segue os tutoriais de cadastro:

**PDF: https://repositorio.ufu.br/static/sobre/tutoriais/Tutorial\_Cadastro\_Usuario.pdf Vídeo: https://www.youtube.com/watch?v=CCGKr4QCR4Y&t=3s**

**Obs. 1:** o cadastro pode ser realizado com e-mail institucional (@ufu) ou e-mail externo  $(a)$ yahoo,  $(a)$ gmail, $(a)$ hotmail, etc).

**Obs. 2:** o acesso somente será concedido se o(a) orientador(a) estiver cadastrado no Repositório.

**2.3** Cria ou registrar o seu **ORCID** no RI-UFU. Segue o tutorial de registro ou criação:

**PDF: https://repositorio.ufu.br/static/orcid/Tutorial\_para\_Registro\_ORCID\_no\_RI-UFU\_- \_2019.pdf**

**Vídeo: https://www.youtube.com/watch?v=Kj5HDAGMTn4&list=PLwwW5gdne2fmtr5s0c1ZdUY3ZI\_pTWhK&index=9&t=0s**

**2.4** Buscar o **DOI** das Referências Bibliográficas. Segue o tutorial:

**PDF: https://repositorio.ufu.br/static/sobre/tutoriais/tutorial\_autoarquivamento\_TD.pdf Vídeo: https://www.youtube.com/watch?v=pYcv4V1o8BQ**

**2.5** Conferir se a versão eletrônica está salva em **PDF-A**: **PDF: https://repositorio.ufu.br/static/sobre/tutoriais/sobre\_pdfa.pdf Vídeo: https://www.youtube.com/watch?v=hgAOoBdjsCo&t=1s**

**2.6** Concedida a permissão para **submissão do trabalho**, o discente deve seguir o tutorial de autoarquivamento:

**PDF: https://repositorio.ufu.br/static/sobre/tutoriais/tutorial\_autoarquivamento\_TD.pdf Vídeo Tese/Dissertação: https://www.youtube.com/watch?v=dhoLA\_qrOkg**

Depois de realizada a submissão, o(a) orientador(a) receberá e-mail notificando para

validar o trabalho. Pedimos que o(a) discente informe o(a) orientador(a) sobre a submissão, para que ele proceda com a validação o quanto antes.

Será necessário preencher, assinar e digitalizar o **Termo de autorização para publicação no RI UFU** para liberação total ou parcial do acesso ao conteúdo de sua tese ou dissertação.

**Obs. 3:** A assinatura no Termo de autorização deverá se de próprio punho, não será aceito assinaturas digitais ou coladas.

Este termo deverá ser encaminhado para secretaria do Programa de Pós-Graduação, utilizando apenas uma das seguintes formas:

Entregar no serviço de **protocolo da UFU**, solicitando a abertura do processo no Sistema SEI, a ser encaminhado para secretaria do programa de pósgraduação; **OU**

Enviar para o **e-mail da secretaria do programa de pós-graduação**. Caso opte pelo envio por e-mail, é necessário que no corpo do e-mail tenha a descrição **"Envio o Termo de Autorização de Publicação do trabalho intitulado ..."**, sem esta informação e-mail não é valido. O aluno deve preencher o termo de autorização para publicação, imprimir, assinar, digitalizar e enviá-lo no formato PDF, por e-mail, para a secretaria do Programa de Pós-Graduação.

**Obs.4:** As instruções acima devem ser seguidas, para atender as exigências previstas na legislação (Decreto nº 9.094 de17 de julho de 2017; Portaria Interministerial MJ/MP nº 1.677, de 7 de outubro de 2015; Portaria REITO nº 2 de 07 de agosto de 2017) este procedimento é necessário para validar o documento como Nato Digital no Sistema de Informação Eletrônico-SEI, lembrando que assinaturas digitais não são aceitas.

## **ORIENTAÇÕES GERAIS:**

Antes de submeter à Tese ou Dissertação, no Repositório Institucional, deve-se observar se os seguintes critérios foram atendidos:

 $\overline{\phantom{a}}$  A versão final eletrônica deve conter na seguinte sequência:

- Capa;
- Folha de rosto:
- Ficha Catalográfica
- Ata de defesa ou Folha de aprovação com a banca examinadora devidamente assinada;
- Resumo na língua vernácula e em língua estrangeira, ambos seguidos das palavras-chave nos respectivos idiomas.
- DOI nas referências bibliográficas.

O trabalho só será publicado se estiver em conformidade com as exigências do RI-UFU, e o discente só finalizará o processo de entrega se atender as exigências conforme instruídas nos tutoriais de autoarquivamento.

## **FLUXO DO PROCESSO DE SUBMISSÃO DE TESE, DISSERTAÇÃO, TCC E TCR**

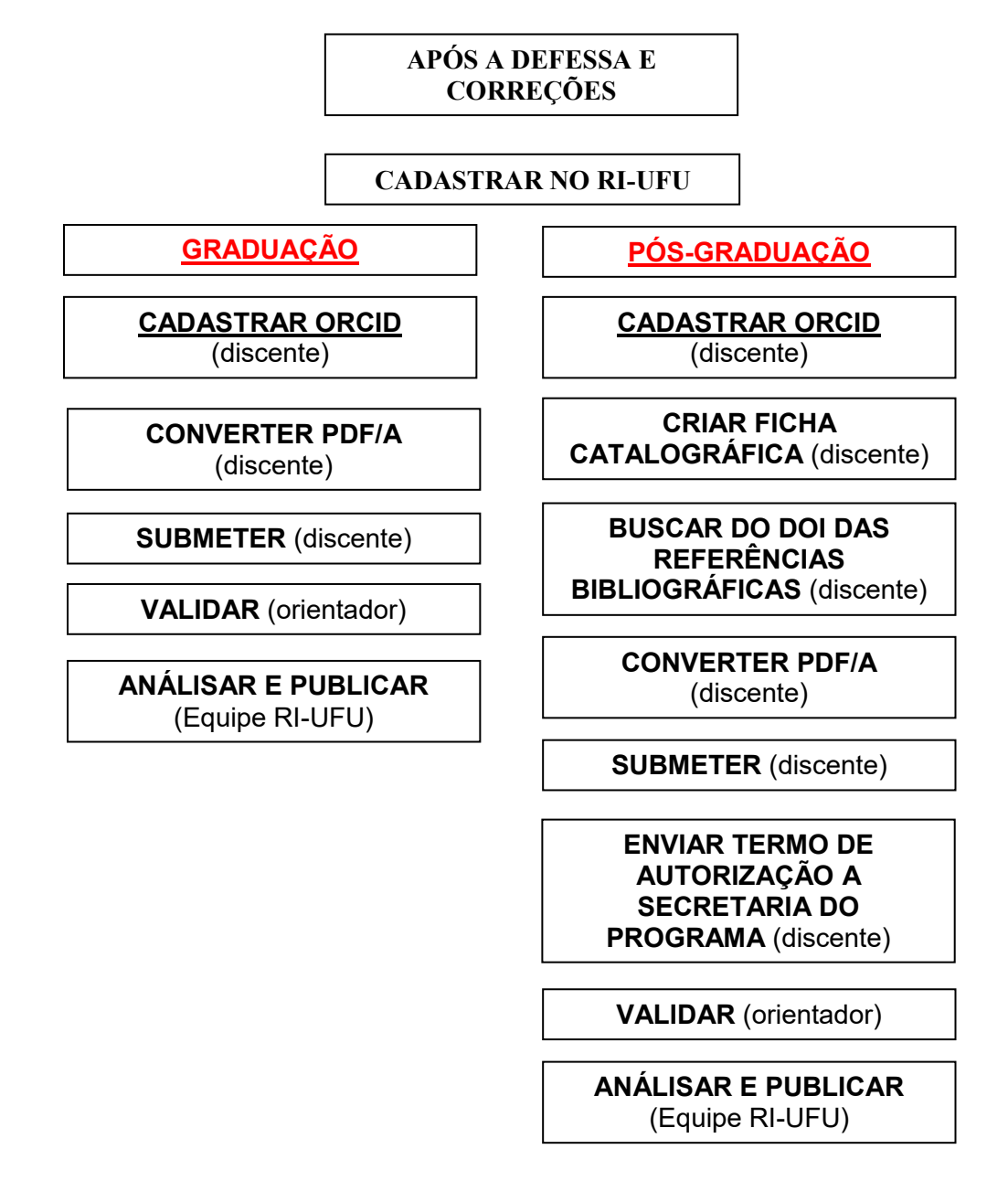